POZOR **od pondělí 4. 10.** dochází ke **změně v přihlašování do čtenářského účtu přes on-line katalog** – při **prvním přihlášení** do katalogu si **musíte vytvořit nové heslo**. Pokud **nemáte v knihovně** na své kartě čtenáře **zadanou mailovou adresu**, k resetu hesla nemůže dojít a tak **nemůžete spravovat své čtenářské konto** přes internet.

## **POSTUP PRO ZMĚNU HESLA – JIŽ REGISTROVANÍ ČTENÁŘI:**

- 1. Přejděte na stránky <https://katalog.knih-st.cz/>
- 2. V pravém horním rohu klikněte na odkaz *"Přihlásit"*
- 3. V tabulce, která se Vám otevře, klikněte na odkaz *"Změna hesla"*

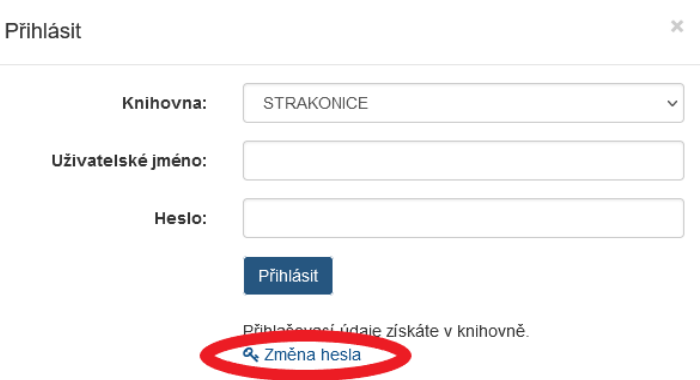

- 4. Otevře se Vám tabulka "Obnovení zapomenutého hesla" do kolonky "Uživatelské jméno" napište své čtenářské číslo, před které dopíšete tolik nul, abyste získali 6-ti místné číslo (např. máte číslo 3333, tak Vaše přihlašovací jméno je 003333), do kolonky "Email" napište kontaktní mail, který jste uvedli na přihlášce v knihovně a klikněte na tlačítko *"Potvrdit"*.
- 5. Na Vaší mailovou adresu přijde zpráva s odkazem, přes který si můžete vytvořit nové heslo.